## 4 Teams の使い方

● Teams とは、チャット、ビデオ会議、音声通話等が 1 つになったグループソフトウェアです。 本学の Teams を使用できるユーザは、本学の教職員、学生のみです。 ※本学ではオンライン授業のツールとして、Teams を推奨しています。 ※UNITAMAの「オンライン授業情報」にTeams操作マニュアルを掲載しています。

Teams アプリのダウンロード

●Teamsのデスクトップアプリには、Windows用デスクトップアプリ、Mac用デスクトップアプリ、モ バイルアプリが用意されています。以下の手順でデスクトップ版をダウンロードし、インストールしてく ださい。

 $\rm I\hspace{-0.3mm}I$ 

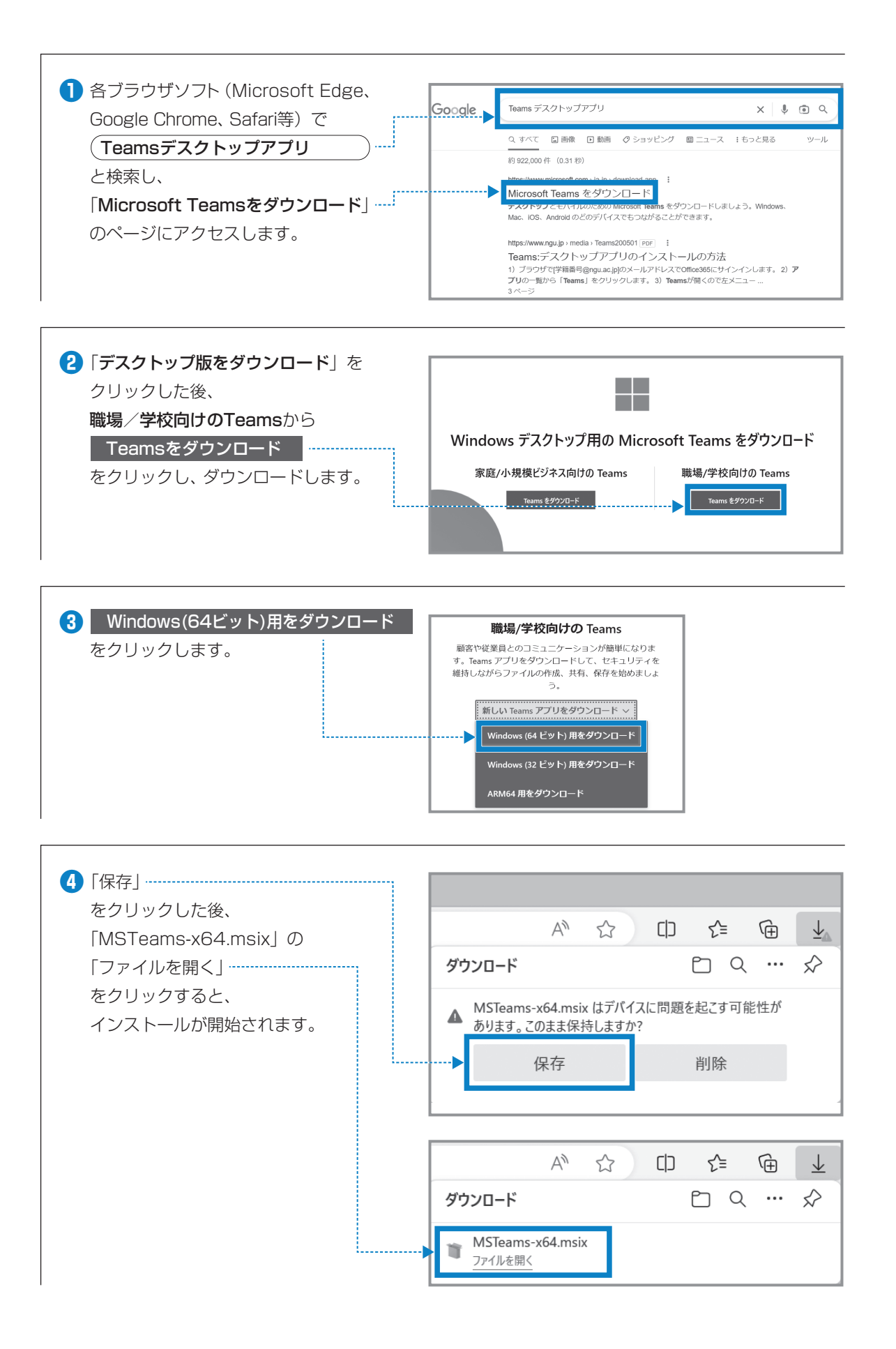

 $\rm I\hspace{-0.3mm}I$ 

## インストール後のサインイン

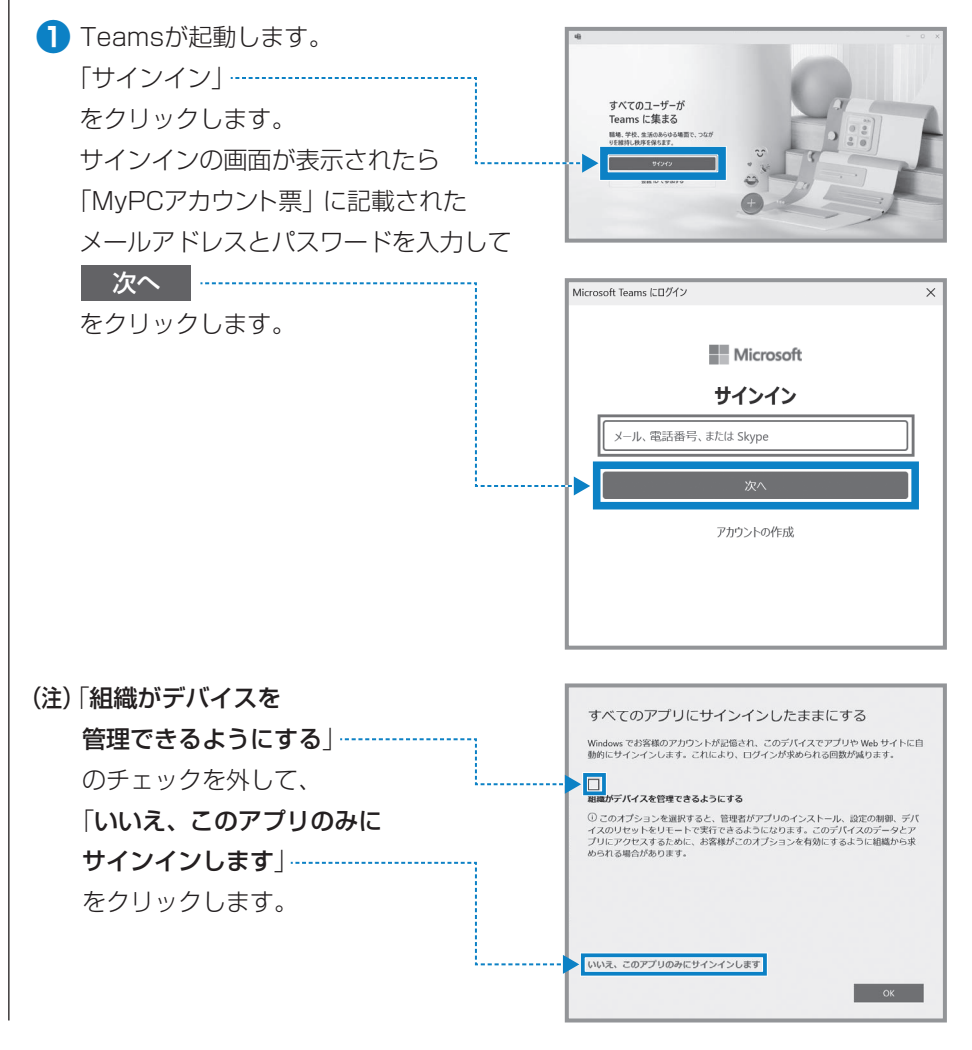

**❷** サインインに成功するとTeamsの トップ画面が表示されます。授業で Teamsを使う場合は「クラス」に チームが表示されます。

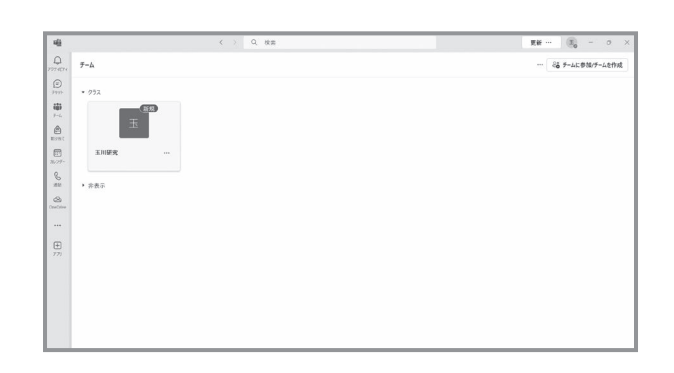

 $\rm I\hspace{-0.3mm}I$ 

## Teams での授業の参加方法

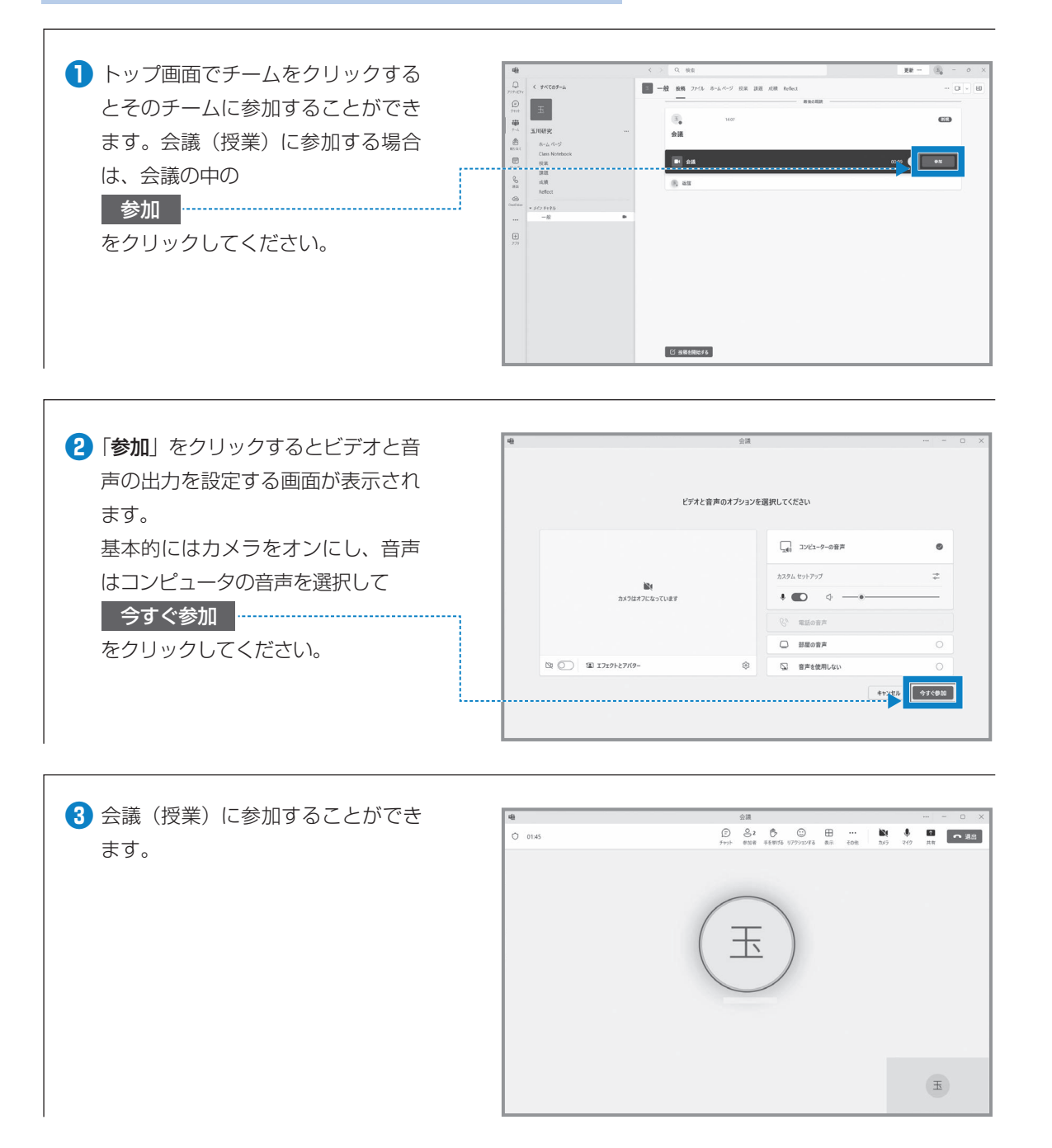

- IIJ IXai/C Ch HH

玉川大学のーCT環境

 $\rm I\hspace{-0.3mm}I$ 

**7** Microsoft 365

Microsoft 365

※Teamsにはこのほかにも様々な機能があります。